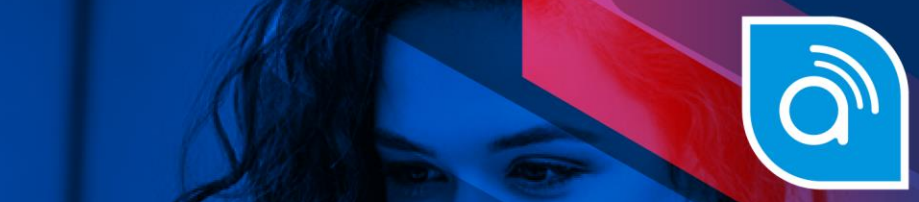

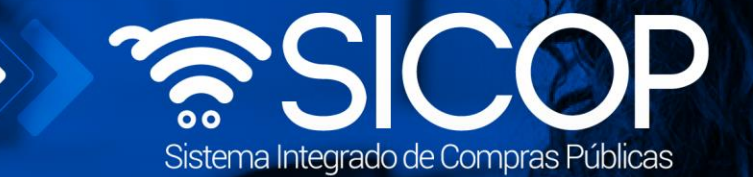

## Manual para anexar documentos al expediente electrónico por administrador de contrato

**administrador de contrato**

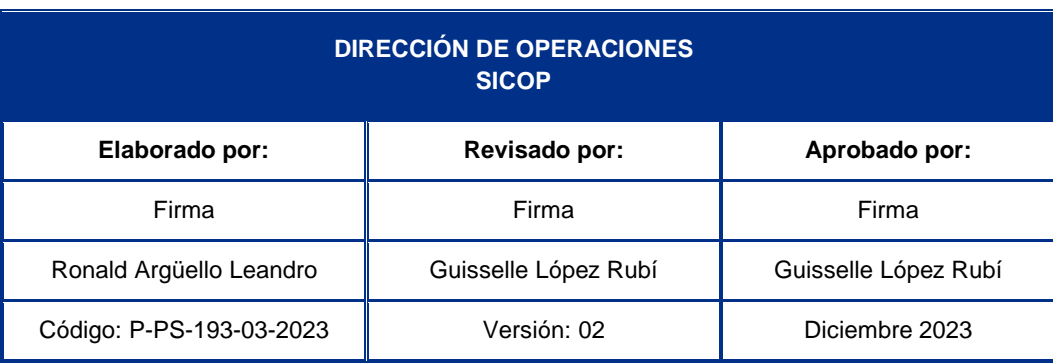

www.sicop.go.cr

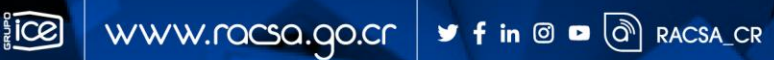

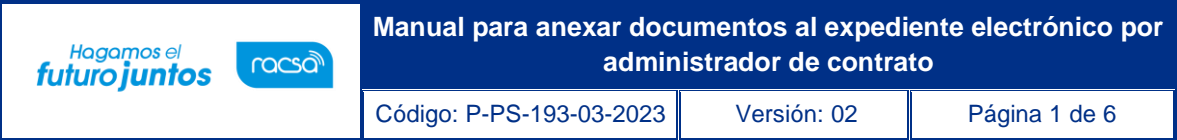

## **Contenido**

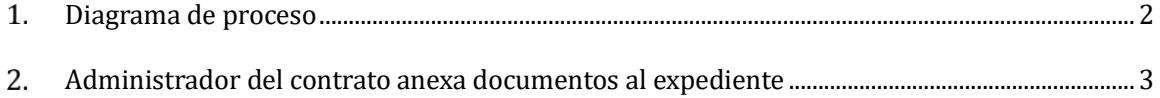

<u>assicop</u>

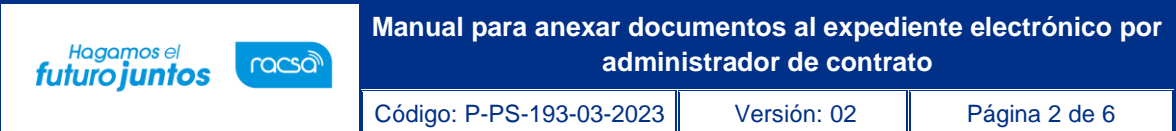

## <span id="page-2-0"></span>**Diagrama de proceso** 1.

A continuación, se describen los pasos generales para que un usuario registrado como administrador de contrato, también pueda anexar documentos al expediente electrónico del contrato tal y como lo realiza el encargado de la contratación.

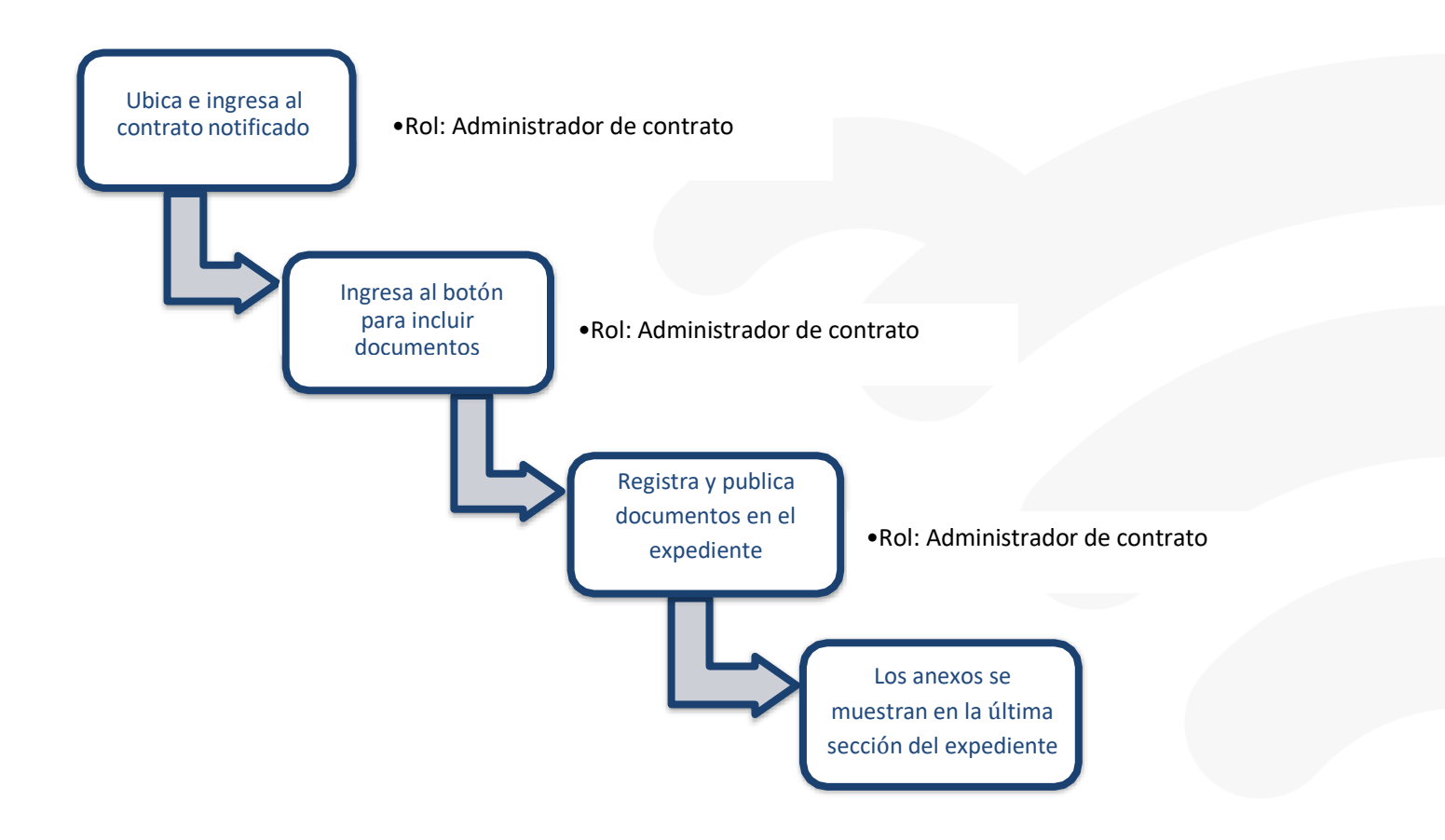

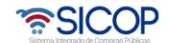

## <span id="page-3-0"></span>**Administrador del contrato anexa documentos al expediente**  $2.$

El Sistema Integrado de Compras Públicas (SICOP) tiene la funcionalidad para que los funcionarios, que la institución gestora del procedimiento define como administradores del contrato relacionado, también puedan anexar documentos al expediente electrónico, siguiendo los pasos que a continuación se detallan:

• Una vez iniciado sesión pulsar en la opción del menú "Contratos". Sistema muestra la pantalla "Listado de contratos", donde se ubica el procedimiento cuyo estado debe ser "Contrato notificado". Para continuar se oprime en el campo "Descripción del procedimiento".

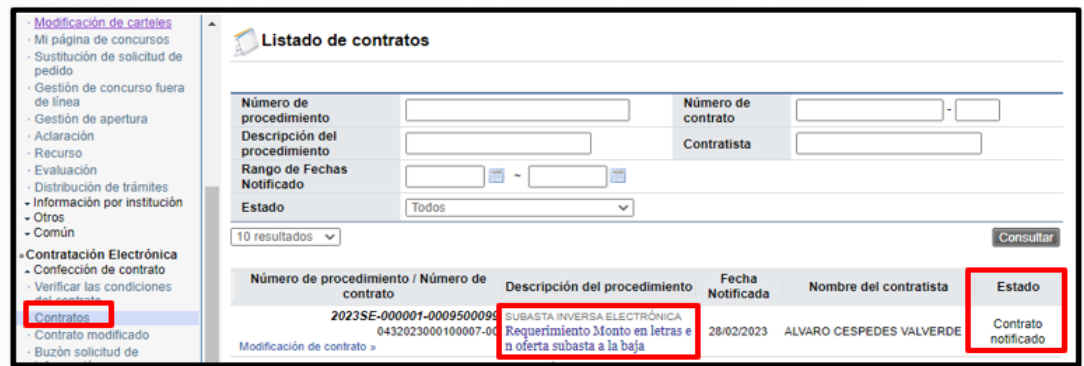

• El sistema despliega la pantalla con el contenido del contrato, sea el base o una adenda. En la parte inferior se mostrará el botón "Inclusión de documentos al expediente".

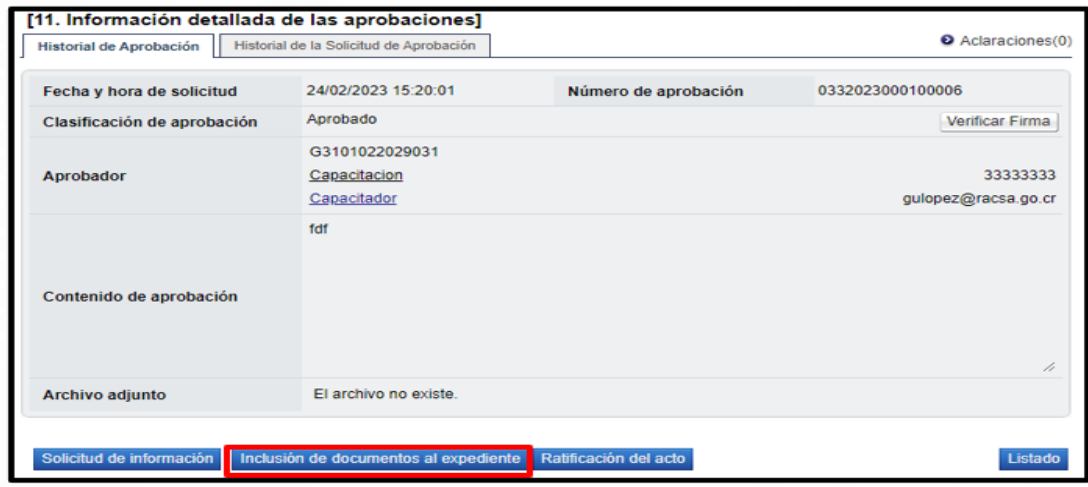

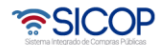

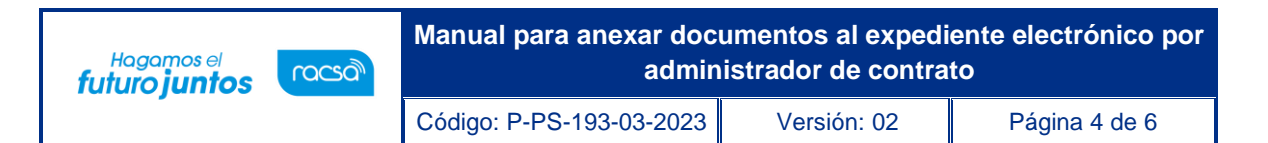

• El sistema muestra la pantalla "Anexo de documentos al expediente electrónico", en la cual el usuario debe completar los campos marcados con asterisco y anexar el o los documentos, en forma obligatoria. Para finalizar oprime el botón "Publicar en el expediente".

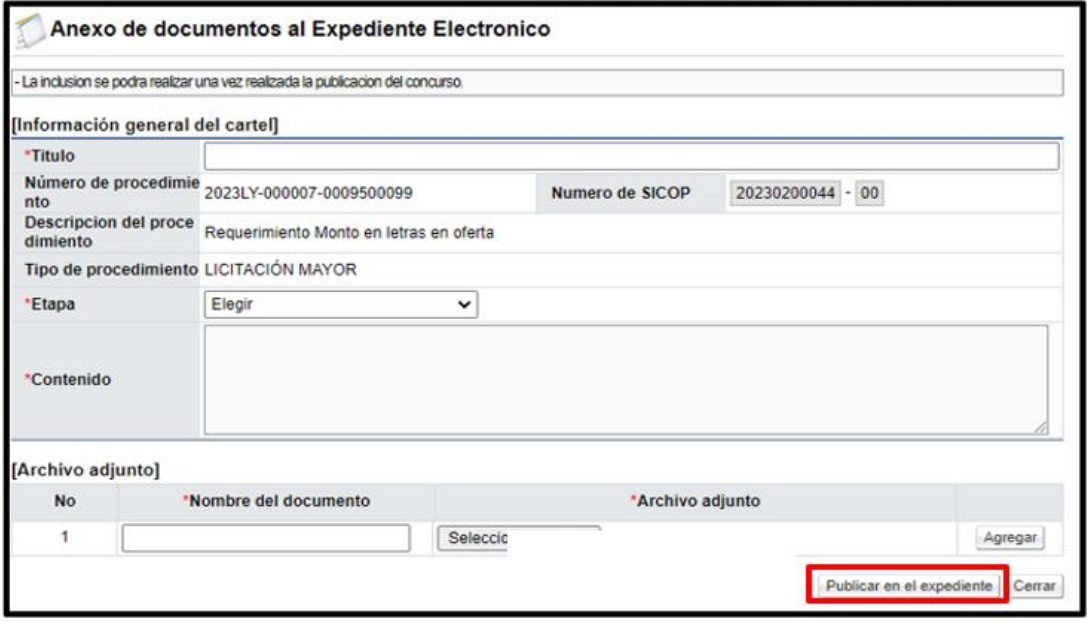

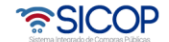

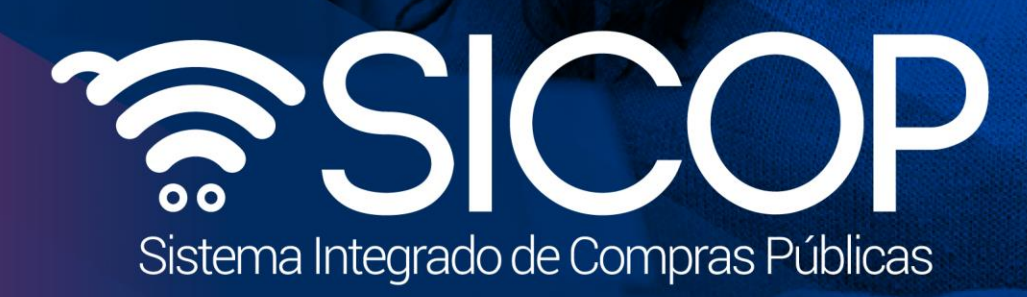

**Manual para anexar documentos al expediente electrónico por** 

Código: P-PS-193-03-2023 Versión: 02 Página 5 de 62 página 5 de 62 página 5 de 62 página 5 de 62 página 5 de 6

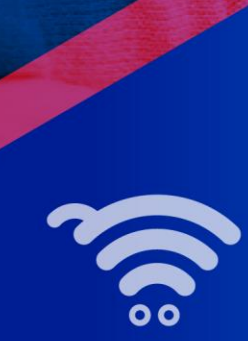

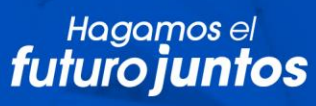

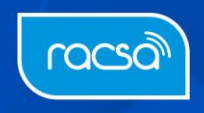